# **FAQ - Modifications budgétaires Démarche FC11 dans e-MINT : Crédit nouveau ou supplémentaire**

La présente foire aux questions (« FAQ ») a pour objet de faciliter la transmission des délibérations portant sur des crédits nouveaux ou supplémentaires en apportant des réponses aux questions qui sont susceptibles de se poser dans le cadre du traitement des dossiers y relatifs.

Si vous n'arrivez pas à trouver de réponses dans le présent FAQ, n'hésitez pas à contacter le ServiceDesk (Tél : 247-74601, servicedesk@mai.etat.lu), respectivement la Direction des Finances communales.

#### **1. Quels sont les différents types de modifications budgétaires ?**

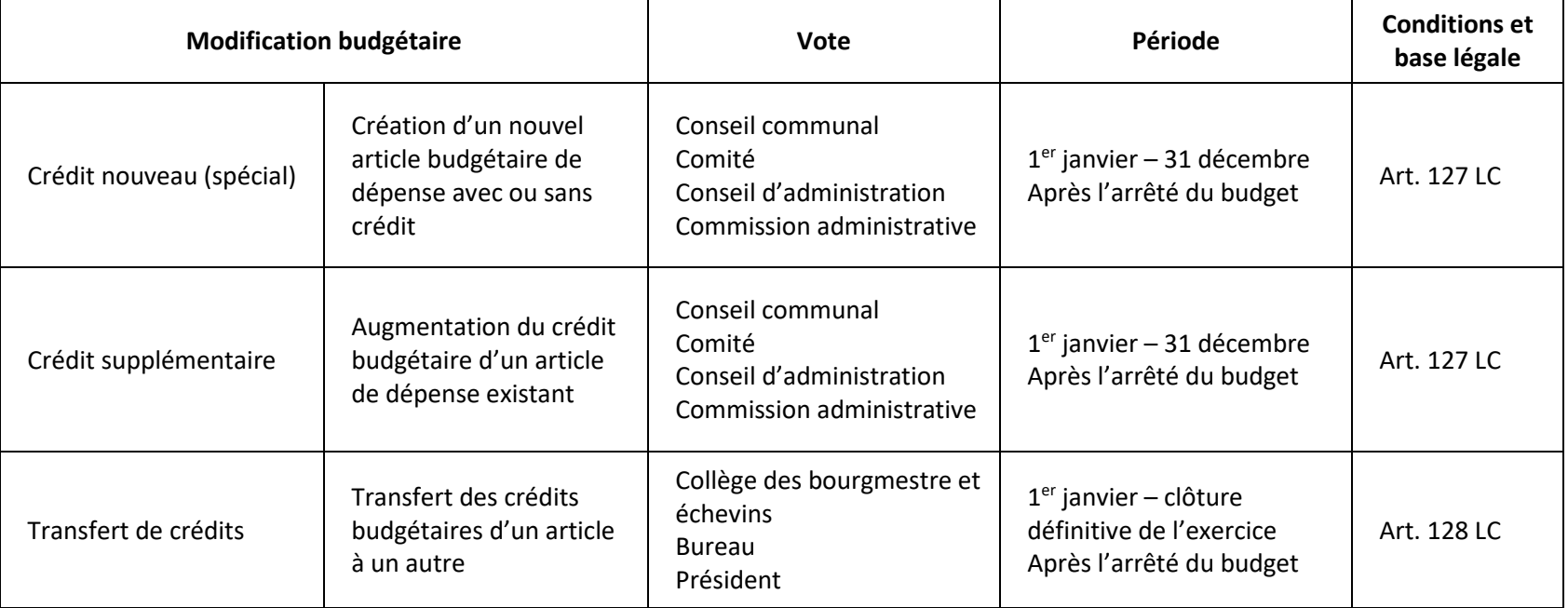

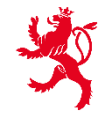

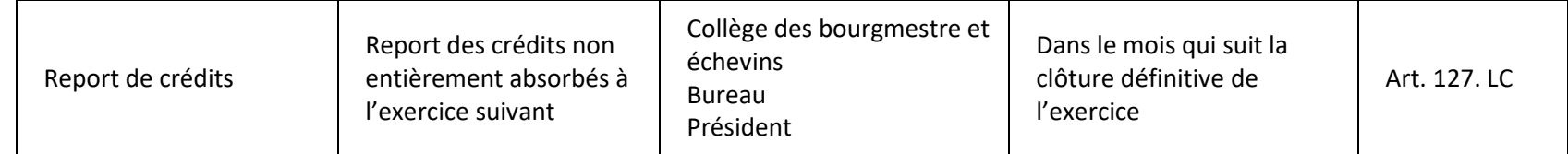

## **2. Quels types de modifications budgétaires sont soumis à l'approbation du ministre des Affaires intérieures ?**

Les délibérations concernant des crédits nouveaux ou supplémentaires pour des dépenses imprévues sont soumises à l'approbation du ministre des Affaires intérieures selon l'article 107bis de la loi communale modifiée du 13 décembre 1988. La transmission des délibérations en question se fait par la démarche FC11 de l'application e-MINT.

#### **3. Quels types de modifications budgétaires ne sont pas soumis à l'approbation du ministre des Affaires intérieures ?**

Tous les autres types de modifications budgétaires ne sont pas soumises à l'approbation du ministre des Affaires intérieures. Etant donné que les modifications budgétaires en question peuvent quand même avoir un impact sur le résultat du budget et garantir l'équilibre budgétaire lors des crédits nouveaux ou supplémentaires, celles-ci font partie de la liste des modifications budgétaires sous forme structurée à joindre lors d'une démarche FC11 de l'application e-MINT. Les types de modifications budgétaires non soumises à l'approbation sont :

- Diminution d'un crédit de dépense
- Augmentation d'un crédit existant de recette
- Création d'un nouvel article de recette avec ou sans crédit
- Transfert de crédits
- Report de crédits
- **4. Quel est le contenu minimal des délibérations du conseil communal fixé dans le règlement grand-ducal ?**
	- Date et objet de la délibération
	- Exercice financier
	- Justification du caractère imprévu
	- Articles budgétaires concernés avec les montants concernés
	- Moyen de financement

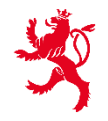

# **5. Quelles sont les pièces justificatives à joindre aux différentes démarches ?**

- Pour un établissement public : avis du conseil communal
- Liste des modifications budgétaires sous forme structurée

# **6. Durant quelle période des crédits nouveaux ou supplémentaires peuvent être votés ?**

Des crédits nouveaux ou supplémentaires peuvent être votés durant l'exercice financier, c.-à-d. à partir du 1<sup>er</sup> janvier jusqu'au 31 décembre. Ainsi l'exercice financier renseigné à la délibération doit correspondre à la date de la délibération. De plus, le budget doit être arrêté définitivement avant toute modification budgétaire.

## **7. Comment faut-il justifier le caractère imprévu du crédit nouveau ou supplémentaire ?**

Le préambule de la délibération doit mentionner le caractère imprévu du crédit nouveau ou supplémentaire au moment de l'établissement du budget. Ceci doit également être confirmé au formulaire de la démarche FC11 dans e-MINT.

# **8. Est-ce que plusieurs crédits nouveaux ou supplémentaires peuvent être regroupés sur une délibération et transmis par une démarche dans e-MINT ?**

Il est possible de regrouper plusieurs crédits nouveaux ou supplémentaires sur une délibération. Ainsi aucune distinction ne sera faite entre un crédit supplémentaire et le tableau de modifications budgétaires. Cependant il est recommandé de séparer les modifications budgétaires non soumises à approbation et celles soumises à approbation.

Exemple :

- 1<sup>er</sup> vote : diminution d'un ou plusieurs articles de dépenses ou augmentation d'un ou plusieurs articles de recettes
	- $\Rightarrow$  Modifications budgétaires applicables directement (non soumises à approbation)
	- $\Rightarrow$  Augmentation du résultat du budget
- 2<sup>e</sup> vote : augmentation d'un ou plusieurs articles de dépenses
	- $\Rightarrow$  Modifications budgétaires applicables après l'approbation
	- $\Rightarrow$  Diminution du résultat du budget

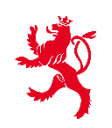

## **9. Qu'est-ce qu'on entend par moyen de financement et comment l'équilibre budgétaire peut être garanti ?**

L'équilibre budgétaire doit toujours être garanti. Ainsi, la délibération doit indiquer que le boni actuel du budget peut supporter les crédits nouveaux ou supplémentaires en question, ce qui correspond au moyen de financement. Le boni actuel du budget tient compte des modifications budgétaires votées jusqu'au crédit nouveau ou supplémentaire en question. Le boni peut être augmenté soit par la création de nouveaux articles de recettes avec inscription de crédits, soit par l'augmentation de crédits existants de recettes, soit par la diminution de crédits de dépenses. La liste des modifications budgétaires sous forme structurée, qui est à joindre comme pièce justificative à la démarche, tient compte de ces modifications budgétaires augmentant le boni du budget.

## **10. Quelles sont les différences pour le cas spécial de l'ordonnancement de dépenses urgentes et non prévues ?**

Si le moindre retard est de nature à causer un préjudice à la commune, le collège des bourgmestre et échevins peut, sous sa responsabilité, ordonnancer une dépense pour laquelle aucun crédit n'est prévu au budget, sous condition d'en donner sans délai connaissance au conseil communal qui y statue. Il s'agit ainsi d'une première délibération du collège des bourgmestre et échevins et d'une deuxième délibération du conseil communal. Celle-ci est également soumise à l'approbation du ministre des Affaires intérieures et fait partie de la démarche FC11.

En comparant le contenu minimal à celui des crédits nouveaux ou supplémentaires mentionné ci-dessus, la justification du caractère préjudiciable du retard doit également figurée à la délibération, ainsi que la date de la délibération du collège des bourgmestre et échevins, qui est à joindre comme pièce justificative supplémentaire.

# **11. Comment créer et transmettre une démarche par e-MINT ?**

**I) Sélectionner le module « Transmission d'actes » dans e-MINT [\(https://micof20.intranet.etat.lu/\)](https://micof20.intranet.etat.lu/)** 

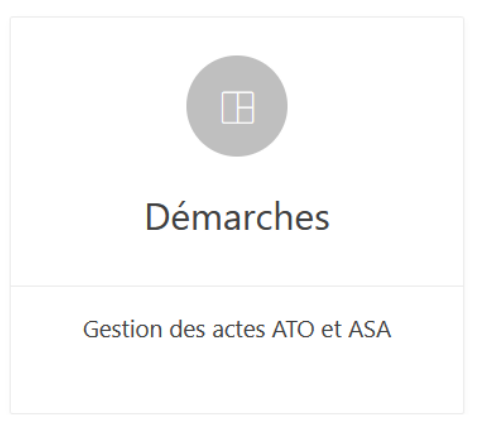

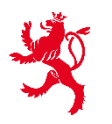

**II) Sélectionner le « Catalogue » sur le côté gauche de la page, se positionner sur la catégorie « Finances communales » et choisir la démarche appropriée dans la sous-catégorie « Modification budgétaire »**

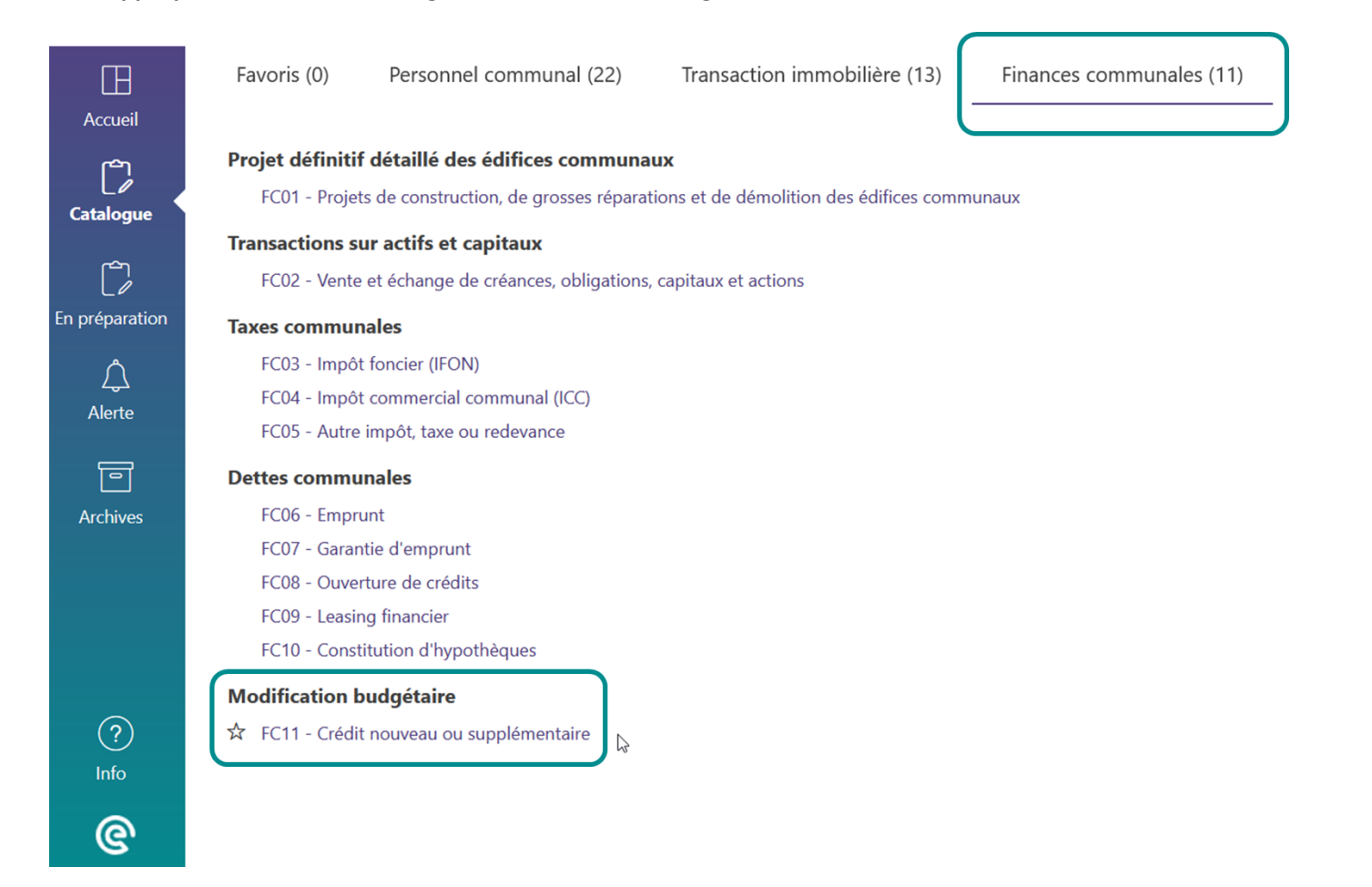

Une démarche peut être ajoutée aux favoris en cliquant sur l'étoile à gauche de celle-ci.

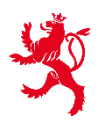

**III) Compléter le formulaire en indiquant le contenu minimal à saisir dans la délibération**

**a. Informations générales (date et objet de la délibération et justification du caractère imprévu)**

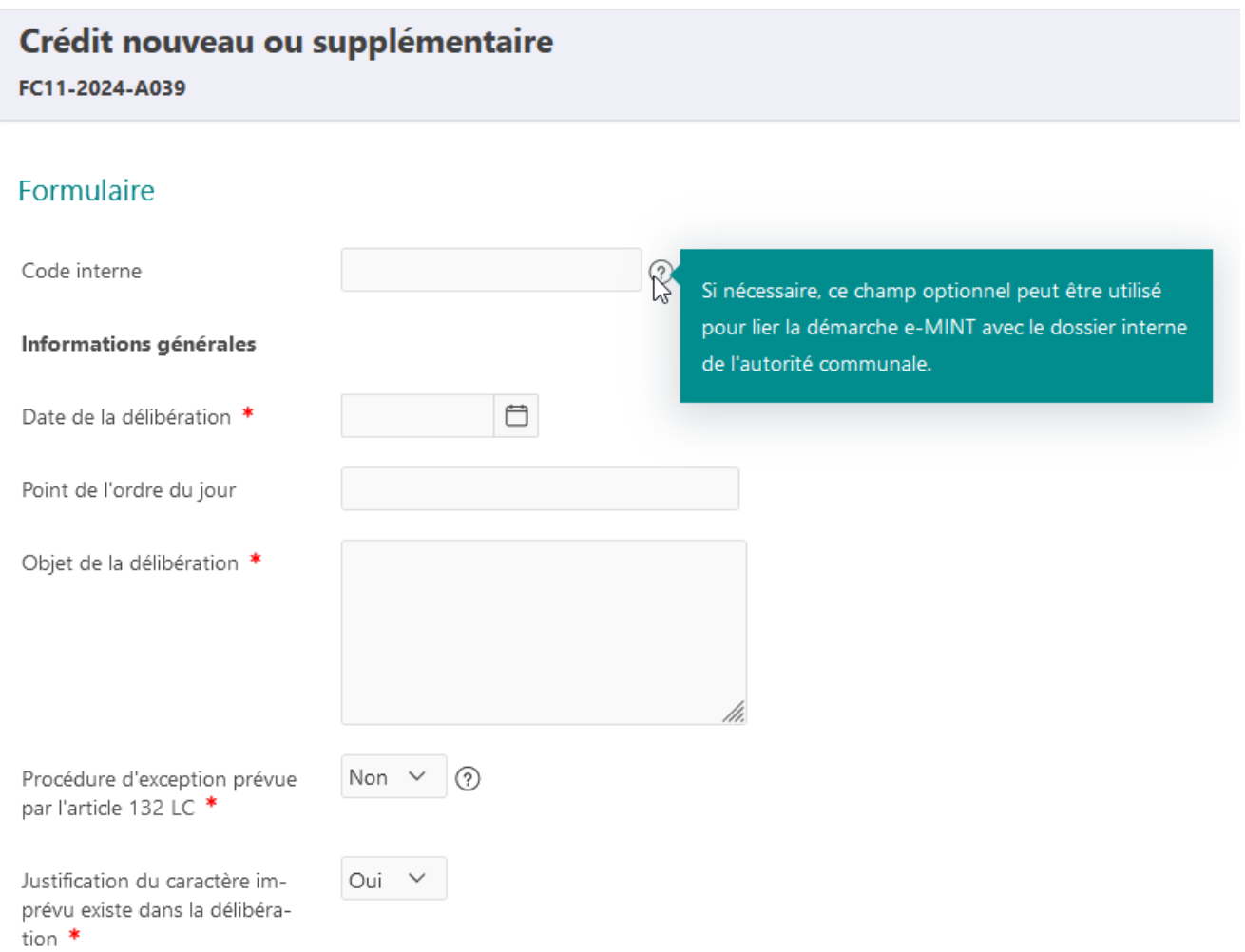

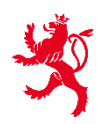

La date et l'objet de la délibération sont à saisir et doivent correspondre à la délibération du conseil communal. La saisie du point de l'ordre du jour et du code interne (référence de l'entité) est facultative.

La procédure d'exception prévue par l'article 132 LC ne concerne que le cas spécial de l'ordonnancement de dépenses urgentes et non prévues si le moindre retard est de nature à causer un préjudice à la commune. Comme ces dépenses doivent faire l'exception, cette démarche concerne principalement le cas normal d'un crédit nouveau ou supplémentaire pour lequel la valeur à sélectionner est « Non ».

Finalement la mention à la délibération du caractère imprévu du crédit nouveau ou supplémentaire au moment de l'établissement du budget est à confirmer.

Procédure d'exception prévue Art. 132 LC : Si le moindre retard est de nature à par l'article 132 LC<sup>\*</sup> causer un préjudice à la commune, le collège des bourgmestre et échevins peut, sous sa Date délibération CBE \* responsabilité, ordonnancer une dépense pour laquelle aucun crédit n'est prévu au budget, sous Justification du caractère préjucondition d'en donner sans délai connaissance au diciable du retard existe dans la délibération \* conseil communal qui y statue.

## **b. Procédure d'exception prévue par l'article 132 LC (ordonnancement de dépenses urgentes et non prévues)**

En cas de la procédure d'exception prévue par l'article 132 LC, le collège des bourgmestre et échevins peut ordonnancer une dépense pour laquelle aucun crédit n'est prévu au budget. Cette dépense doit être délibérée au conseil communal et est également soumise à l'approbation du ministre des Affaires intérieures. Cette procédure et ainsi le caractère préjudiciable doivent être justifiés de manière très détaillée et précise. Cette justification et la date de la délibération du collège des bourgmestre et échevins sont à saisir au formulaire.

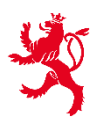

DU GRAND-DUCHÉ DE LUXEMBOURG Ministère des Affaires intérieures

**c. Données budgétaires (exercice financier et articles budgétaires concernés avec les montants concernés)**

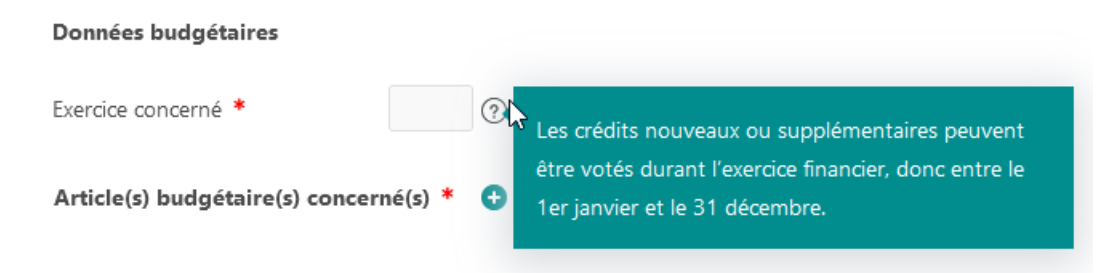

Après la saisie de l'exercice concerné, la fenêtre concernant les articles budgétaires avec les variations de montants peut être ouverte en cliquant sur « + ».

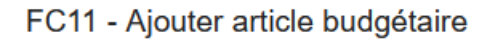

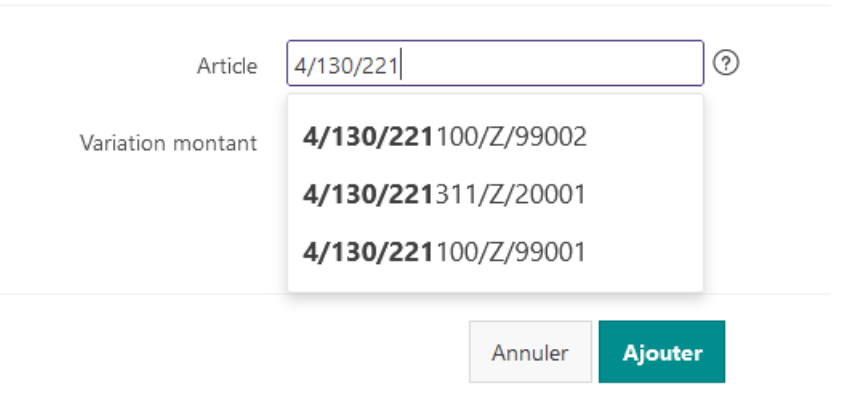

Lors de la saisie de l'article budgétaire concernant le crédit supplémentaire ou nouveau, les articles budgétaires existants sont proposés. En cas d'un crédit supplémentaire l'article peut être sélectionné, cependant lors d'un crédit nouveau celui doit être saisi complètement en respectant le plan budgétaire normalisé.

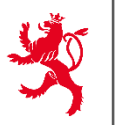

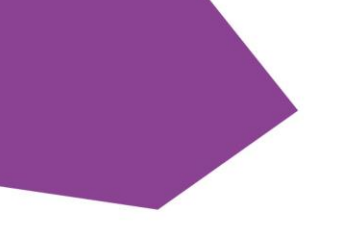

# FC11 - Ajouter article budgétaire

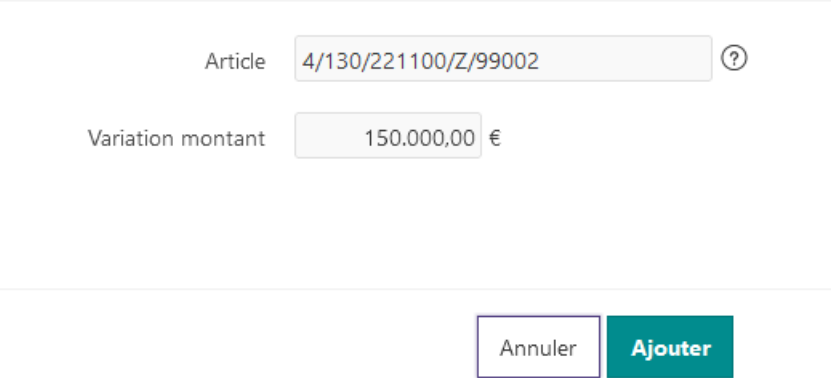

Le montant de la variation correspond au montant de l'augmentation lors d'un crédit supplémentaire, respectivement au crédit budgétaire du nouvel article lors d'un crédit nouveau.

Tous les articles budgétaires figurant comme crédit supplémentaire ou nouveau à la délibération peuvent être ajoutés au formulaire en cliquant sur « + ».

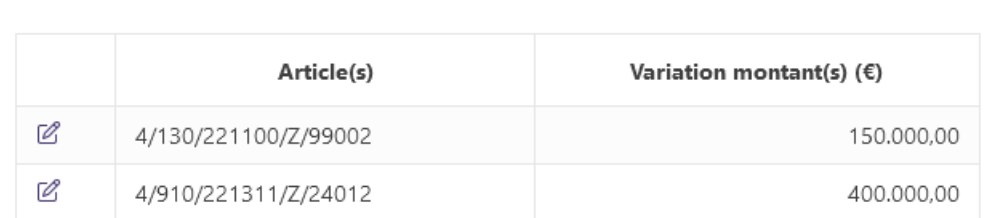

Θ

Article(s) budgétaire(s) concerné(s) \*

ligne(s) 1 - 2 sur 2

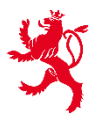

#### **d. Moyen de financement**

Afin de garantir l'équilibre budgétaire, la délibération doit indiquer que le boni actuel du budget peut supporter les crédits nouveaux ou supplémentaires en question. Le boni actuel du budget, tenant compte des modifications budgétaires votées jusqu'à la délibération en question, est à saisir à la rubrique du moyen de financement. Donc ce boni tient compte des modifications budgétaires figurant à la liste des modifications budgétaires sous forme structurée, ainsi que de toutes les modifications budgétaires soumises à approbation et votées jusqu'au crédit supplémentaire ou nouveau en question.

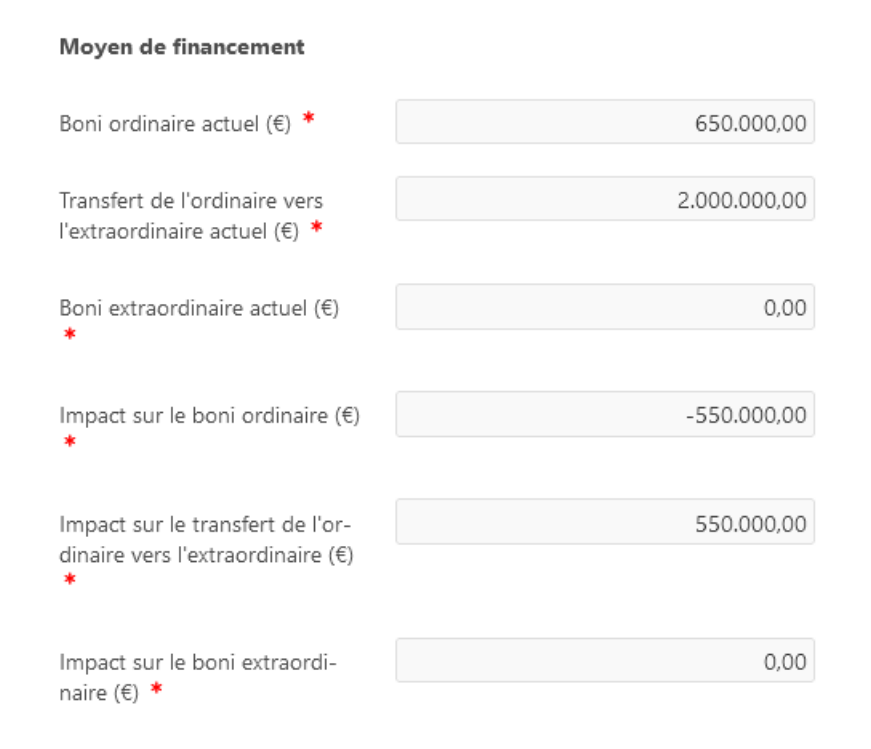

Les trois premiers champs concernent les dernières lignes du tableau récapitulatif du budget, donc le boni définitif actuel à l'ordinaire et à l'extraordinaire, ainsi que le transfert de l'ordinaire vers l'extraordinaire fait avant le boni définitif.

Les trois derniers champs concernent l'impact des crédits supplémentaires ou nouveaux en question qui correspond au montant total des variations. Les crédits supplémentaires ou nouveaux peuvent avoir un impact soit sur l'ordinaire, soit sur l'extraordinaire, soit sur les deux.

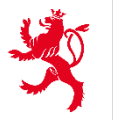

En regardant l'exemple ci-dessus, les crédits supplémentaires concernent des dépenses extraordinaires avec un montant total de variation de 550.000,00 EUR. Avant le vote des crédits supplémentaires et avec un transfert de l'ordinaire vers l'extraordinaire de 2.000.000,00 EUR le boni définitif actuel du budget s'élève à 650.000,00 EUR à l'ordinaire.

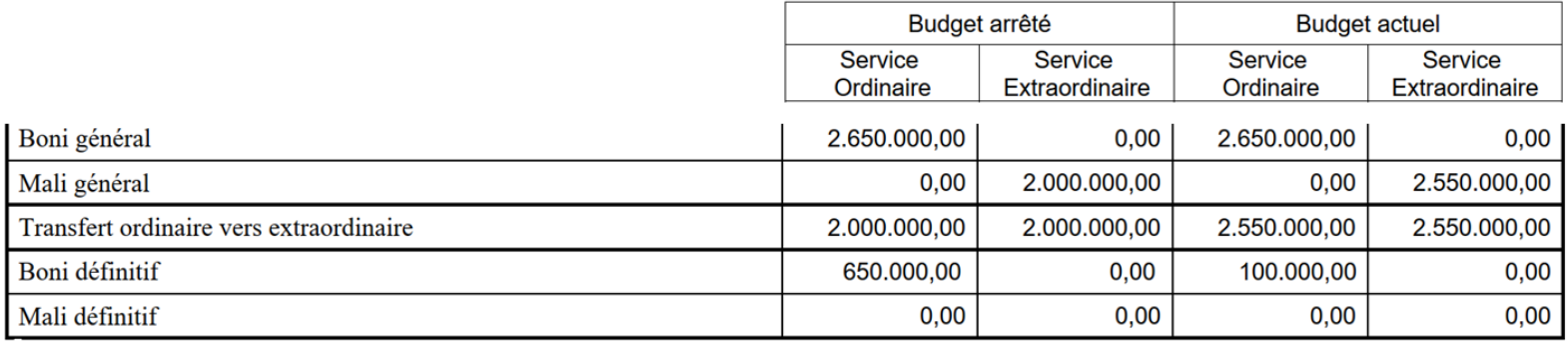

Le boni actuel peut donc supporter les crédits supplémentaires de 550.000,00 EUR à l'extraordinaire. L'impact sur le résultat du budget est une augmentation du transfert de 550.000,00 EUR et ainsi une diminution du boni définitif à l'ordinaire de 550.000,00 EUR.

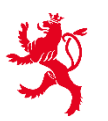

**IV) Sélectionner les pièces à joindre en cliquant sur les champs prévus à cet effet** 

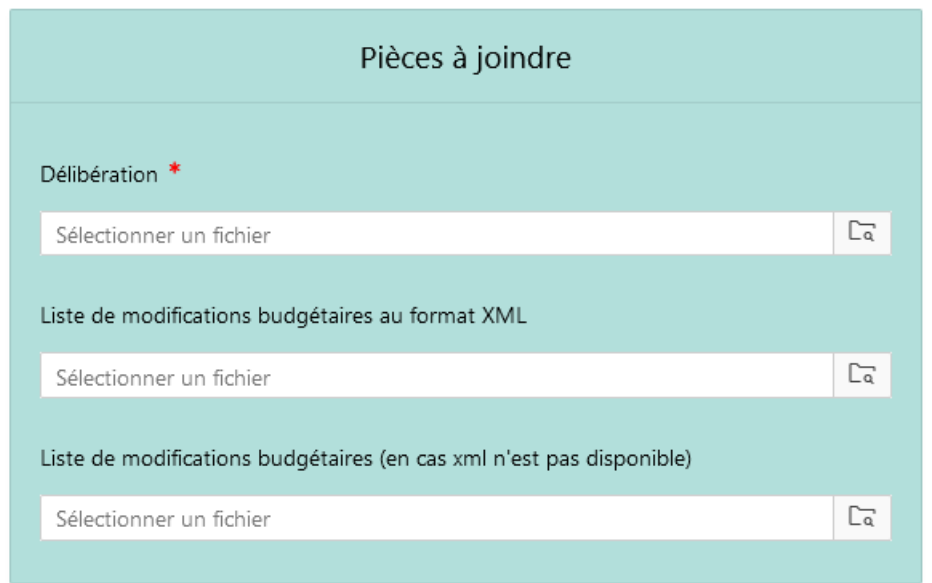

**V) Transmettre la démarche au ministère en choisissant l'option « Transmettre ». Alternativement, il est possible de sauvegarder la démarche pour une transmission ultérieure en choisissant les options « Reprendre plus tard » ou « Prêt à transmettre ».**

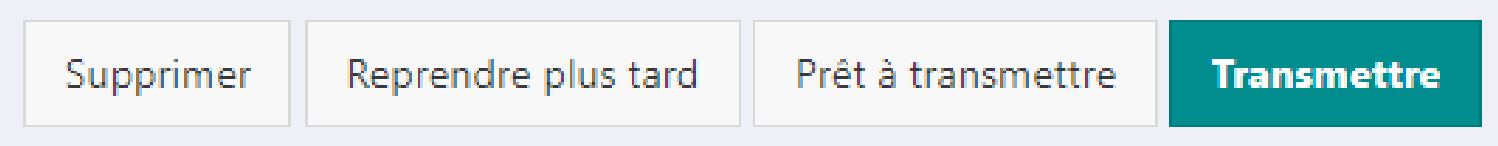

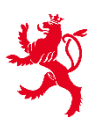

#### **12. Comment obtenir les documents en relation avec la démarche concernée ?**

Les documents tels qu'accusé de réception, délibération incomplète, approbation ou refus d'approbation sont accessibles via la démarche dans le module « Transmission d'actes ».

#### **13. Comment se fait la communication relative à la démarche concernée ?**

La communication se fait directement via la démarche concernée dans le module « Transmission d'actes ». Ceci concerne également les délibérations transmises par courrier, lesquelles sont intégrées dans e-MINT dès réception au ministère.

#### **14. Comment obtenir accès au module « Transmission d'actes » dans e-MINT ?**

L'accès peut être demandé au gestionnaire des accès e-MINT travaillant auprès de l'entité concernée.

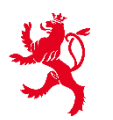